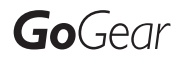

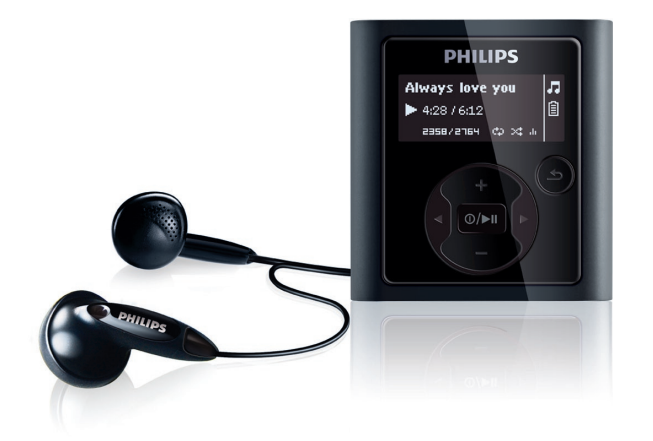

Gefeliciteerd met uw aankoop en welkom bij Philips! Als u volledig wilt profiteren van de ondersteuning die Philips biedt, kunt u uw product registreren op www.philips.com/welcome

Digitale audiospeler

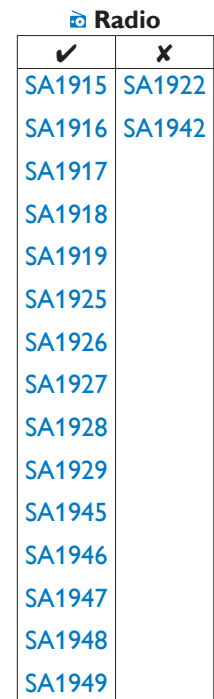

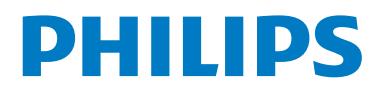

## Hulp nodig?

Ga naar www.philips.com/welcome

voor een compleet pakket aan ondersteuningsmaterialen, zoals gebruikershandleidingen, de nieuwste software-updates en antwoorden op veelgestelde vragen.

# **Inhoud**

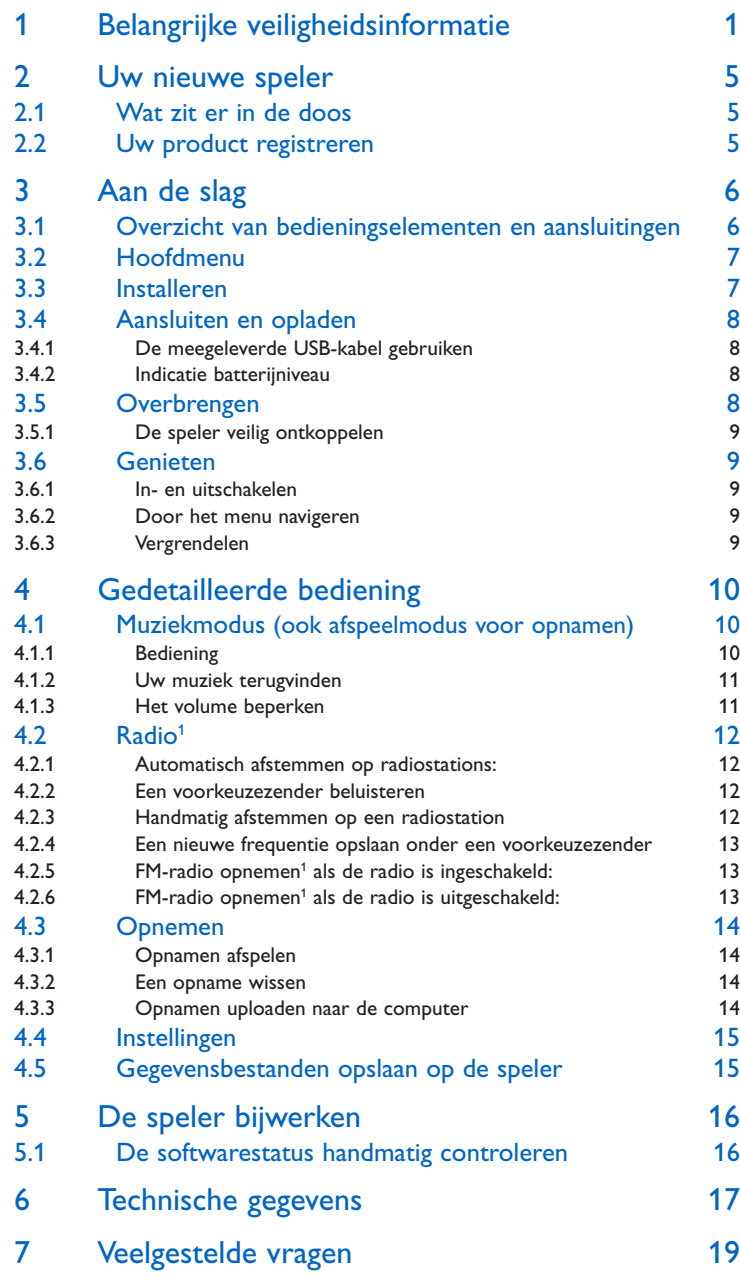

*<sup>1</sup> Radio: deze functie is alleen beschikbaar in bepaalde regio's.*

*FM-radio opnemen: deze functie is alleen beschikbaar in bepaalde regio's.*

# 1 Belangrijke veiligheidsinformatie

### Algemeen onderhoud

#### **Voorkom schade of defecten:**

- Stel de speler niet bloot aan hoge temperaturen of direct zonlicht.
- Laat uw speler niet vallen en laat geen voorwerpen op uw speler vallen. •
- Zorg dat uw speler niet in water wordt ondergedompeld. Laat geen water in de hoofdtelefoonaansluiting of het batterijvak binnendringen om schade te voorkomen.
- Gebruik geen schoonmaakmiddelen die alcohol, ammoniak, benzeen of schuurmiddelen bevatten, omdat hierdoor de behuizing kan worden beschadigd.
- Ingeschakelde mobiele telefoons in de omgeving kunnen interferentie veroorzaken.
- Maak een reservekopie van de bestanden. Houd altijd een kopie beschikbaar van de originele bestanden die u hebt gedownload naar het apparaat. Philips is niet verantwoordelijk voor gegevensverlies door beschadiging of het onleesbaar worden van het apparaat.
- Zorg ervoor dat u uw muziekbestanden alleen via de meegeleverde muzieksoftware beheert (overbrengt, verwijdert, enz.). Zo voorkomt u problemen!

#### **Informatie over de werktemperatuur en de opslagtemperatuur**

- Gebruik de speler altijd bij een temperatuur tussen 0 en 35 °C.
- Bewaar de speler altijd bij een temperatuur tussen -20 en 45 °C.
- De levensduur van de batterij kan worden verkort door lage temperatuuromstandigheden. •

#### **Vervangende onderdelen/accessoires**

Ga naar www.philips.com/support om vervangende onderdelen/accessoires te bestellen.

## Gehoorbescherming

#### **Zet het volume niet te hard.**

- Als u het volume van uw hoofdtelefoon te hard zet, kan dit uw gehoor beschadigen. Dit product kan geluiden produceren met een decibelbereik dat het gehoor kan beschadigen, zelfs als u minder dan een minuut aan het geluid wordt blootgesteld. Het hogere decibelbereik is bedoeld voor mensen die al slechter horen.
- Geluid kan misleidend zijn. Na verloop van tijd raken uw oren gewend aan hogere volumes. Als u dus gedurende langere tijd luistert, kan geluid dat u normaal in de oren klinkt, eigenlijk te luid en schadelijk voor uw gehoor zijn. Om u hiertegen te beschermen, dient u het volume op een veilig niveau te zetten voordat uw oren aan het geluid gewend raken en het vervolgens niet hoger te zetten.

#### **Een veilig geluidsniveau instellen:**

- Zet de volumeregeling op een lage stand.
- Verhoog langzaam het volume totdat het aangenaam en duidelijk klinkt, zonder storingen. •

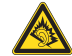

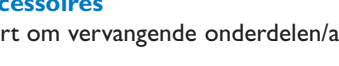

#### **Gedurende langere tijd luisteren:**

- Langdurige blootstelling aan geluid, zelfs op normale, "veilige" niveaus, kan gehoorbeschadiging veroorzaken.
- Gebruik uw apparatuur met zorg en neem een pauze op zijn tijd. •

#### **Volg de volgende richtlijnen bij het gebruik van uw hoofdtelefoon.**

- Luister op redelijke volumes gedurende redelijke perioden. •
- Let erop dat u niet het volume aanpast wanneer uw oren aan het geluid gewend raken. •
- Zet het volume niet zo hoog dat u uw omgeving niet meer hoort. •
- Wees voorzichtig en gebruik de hoofdtelefoon niet in mogelijk gevaarlijke situaties. •
- Gebruik geen hoofdtelefoon tijdens het besturen van een motorvoertuig, fiets, skateboard •enz. Dit levert mogelijk gevaren op in het verkeer en is in veel gebieden niet toegestaan.

#### **Belangrijk (voor modellen met meegeleverde hoofdtelefoon):**

Philips garandeert uitsluitend dat de originele hoofdtelefoon die wordt meegeleverd voldoet aan de normen inzake maximaal geluidsniveau zoals voorgeschreven door de regelgevende instanties. Als de originele hoofdtelefoon aan vervanging toe is, raden we u aan een identiek origineel model te bestellen bij uw dealer.

## Copyrightinformatie

Alle andere merknamen en productnamen zijn handelsmerken van de respectieve bedrijven of organisaties.

Ongeoorloofde vermenigvuldiging van opnamen, of die nu zijn gedownload van internet of zijn gemaakt vanaf een audio-CD, is een schending van het auteursrecht en internationale verdragen.

U mag geen kopieën maken van tegen kopiëren beveiligd materiaal, inclusief computerprogramma's, bestanden, uitzendingen en geluidsopnamen. Als u dit doet, overtreedt u het auteursrecht en pleegt u zodoende een misdrijf. Dit apparaat mag niet voor dergelijke doeleinden worden gebruikt.

Het Windows Media- en het Windows-logo zijn gedeponeerde handelsmerken van Microsoft Corporation in de Verenigde Staten en/of andere landen.

## **Gegevensopslag**

Philips wil de kwaliteit van uw product en de ervaring van de Philips-gebruiker altijd nog beter maken. Om het gebruiksprofiel voor dit apparaat beter te leren kennen, slaat dit apparaat soms gegevens op in het permanente geheugendeel van het apparaat. Deze gegevens worden gebruikt om eventuele fouten of storingen op te sporen die u als gebruiker kunt ervaren wanneer u het apparaat gebruikt. Opgeslagen wordt, bijvoorbeeld, de afspeelduur in de muziekmodus, de afspeelduur in de tunermodus, hoe vaak de batterij moest worden opgeladen, enz. De opgeslagen gegevens vertellen niets over de op het apparaat gebruikte content of media of de bron van downloads. De op het apparaat opgeslagen gegevens worden UITSLUITEND opgehaald en gebruikt als de gebruiker het apparaat terugbrengt naar het servicecentrum van Philips en UITSLUITEND om het opzoeken en voorkomen van fouten te vereenvoudigen. Desgewenst worden de opgeslagen gegevens voor de gebruiker beschikbaar gemaakt.

### Verwijdering van uw oude product

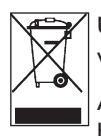

Uw product is vervaardigd van kwalitatief hoogwaardige materialen en onderdelen, welke gerecycled en opnieuw gebruikt kunnen worden.

Als u op uw product een doorgekruiste afvalcontainer op wieltjes ziet, betekent dit dat het product valt onder de EU-richtlijn 2002/96/EG.

Win inlichtingen in over de manier waarop elektrische en elektronische producten in uw regio gescheiden worden ingezameld.

Neem bij de verwijdering van oude producten de lokale wetgeving in acht en plaats uw product niet bij het gewone huishoudelijke afval. Als u oude producten correct verwijdert, voorkomt u negatieve gevolgen voor het milieu en de volksgezondheid.

Batterijen (inclusief ingebouwde, oplaadbare batterijen) bevatten stoffen die slecht kunnen zijn voor het milieu. Lever het apparaat altijd in op een officieel inzamelpunt om de ingebouwde batterijen te laten verwijderen voordat u het apparaat afdankt. U dient alle batterijen in te leveren op een officieel verzamelpunt.

## **Modificaties**

Modificaties die niet zijn goedgekeurd door de fabrikant kunnen tot gevolg hebben dat de gebruiker het recht verliest het apparaat te gebruiken.

## Mededeling voor de Verenigde Staten

Opmerking:

Dit apparaat is getest en voldoet aan de limieten voor een digitaal apparaat uit klasse B, overeenkomstig deel 15 van de FCCvoorschriften. Deze limieten zijn vastgesteld om een aanvaardbare bescherming te bieden tegen schadelijke interferentie in een

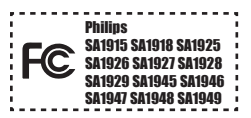

thuisinstallatie. Dit apparaat genereert, gebruikt en verzendt radiofrequentie-energie. Het apparaat kan schadelijke interferentie bij radiocommunicaties veroorzaken, als het apparaat niet wordt geïnstalleerd en gebruikt volgens de instructies.

Er bestaat echter geen garantie dat er in bepaalde opstellingen geen interferentie zal optreden. Als dit apparaat wel schadelijke interferentie veroorzaakt bij uw radio- of televisieontvangst (dit kunt u vaststellen door het apparaat uit en weer in te schakelen), raden wij u aan de interferentie te corrigeren door een of meer van de volgende maatregelen te nemen.

- Verplaats de antenne. -
- Vergroot de afstand tussen het apparaat en de ontvanger. -
- Sluit het apparaat aan op een stopcontact dat hoort bij een andere stroomkring dan het stopcontact waarop de ontvanger is aangesloten.
- Vraag de leverancier of een ervaren radio/TV-technicus om hulp. -

### Mededeling voor Canada

Dit digitale apparaat uit klasse B voldoet aan de Canadese norm ICES-003. Dit apparaat voldoet aan deel 15 van de FCC-voorschriften en aan 21 CFR 1040.10. De werking van dit apparaat moet voldoen aan de volgende twee voorwaarden:

- dit apparaat mag geen schadelijke interferentie veroorzaken en •
- dit apparaat moet eventueel ontvangen interferentie altijd accepteren, inclusief interferentie die ongewenste werking kan veroorzaken.

### Mededeling voor de Europese Unie

Dit product voldoet aan de vereisten met betrekking tot radiostoring van de Europese Unie.

# 2 Uw nieuwe speler

Met dit nieuwe product kunt u:

- MP3 en WMA afspelen
- FM-radio afspelen<sup>1</sup>
- FM-radio opnemen<sup>1</sup>
- opnemen met de ingebouwde microfoon •

### 2.1 Wat zit er in de doos

Bij de speler zijn de volgende accessoires geleverd:

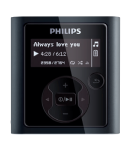

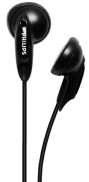

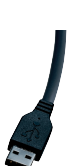

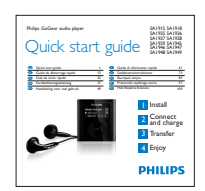

Speler Hoofdtelefoon USB-kabel

Snelstartgids

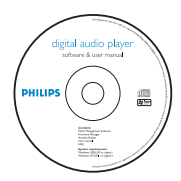

CD-ROM met Philips Device Manager, gebruikershandleiding en veelgestelde vragen

## 2.2 Uw product registreren

Het wordt sterk aanbevolen uw product te registreren. U krijgt dan namelijk toegang tot gratis updates. U kunt uw product registreren op www.philips.com/welcome. Zodra er nieuwe updates beschikbaar zijn, kunnen we u dan daarvan op de hoogte brengen.

# 3 Aan de slag

## 3.1 Overzicht van bedieningselementen

### en aansluitingen

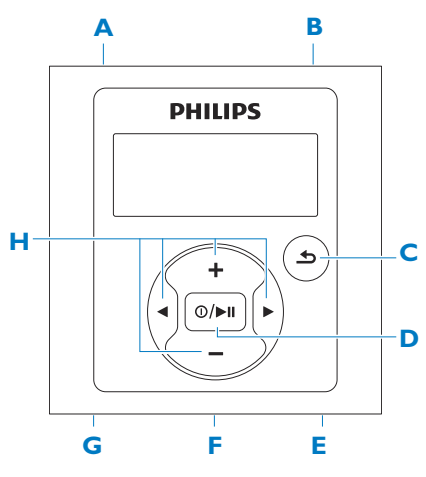

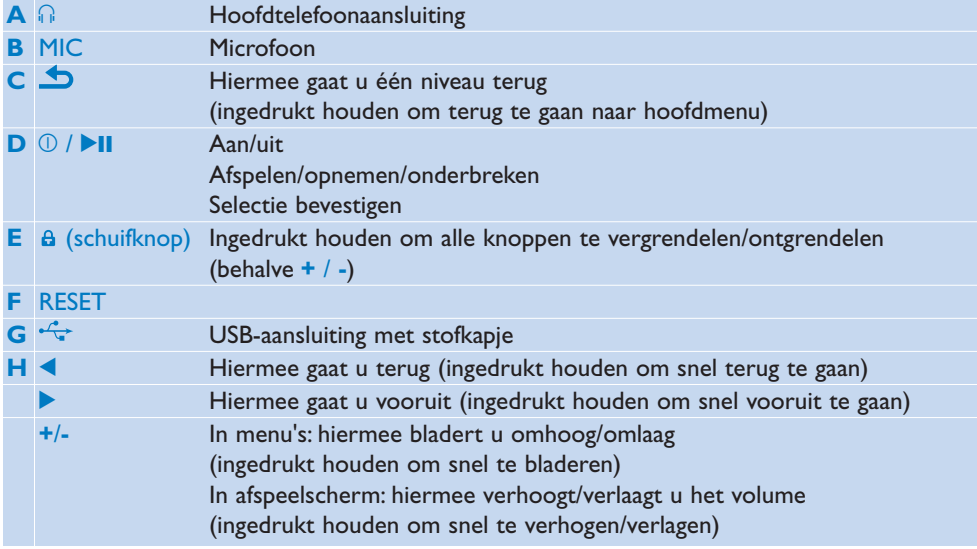

## 3.2 Hoofdmenu

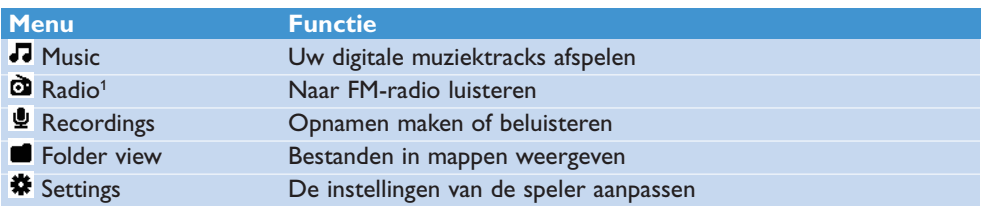

### 3.3 Installeren

**Belangrijk** Installeer eerst de software op de meegeleverde CD voor het overbrengen van muziek.

Systeemvereisten:

- Windows 2000, XP of Vista •
- Pentium III 800MHz-processor of hoger
- 128 MB RAM •
- 500 MB ruimte op de harde schijf •
- Internetverbinding (aanbevolen)
- Microsoft Internet Explorer 6.0 of hoger •
- CD-ROM-station
- USB-poort •
- Plaats de meegeleverde CD in het CD-ROM-station van uw PC. **1**
- Volg de instructies op het scherm om de installatie van **Philips Device Manager 2**  te voltooien.
- Als het installatieprogramma niet automatisch begint, blader dan met **Windows Verkenner 3**  naar de inhoud van de CD en dubbelklik op het bestand waarvan de naam eindigt op .exe.

De CD kwijt? Geen probleem; u kunt de inhoud downloaden van www.philips.com/support.

*<sup>1</sup> Radio: deze functie is alleen beschikbaar in bepaalde regio's.*

## 3.4 Aansluiten en opladen

Als u de speler aansluit op de PC, wordt de speler automatisch opgeladen.

### **3.4.1 De meegeleverde USB-kabel gebruiken**

- Laat de speler eerst minstens 5 uur opladen voordat u deze voor het eerst gebruikt. **1** 
	- *De batterij2 is na 4 uur voor 100% opgeladen en na 2 uur voor 80%. >*

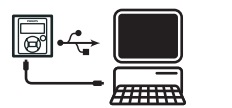

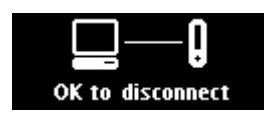

- Sluit de meegeleverde USB-kabel aan op de mini-USB-poort aan de onderzijde **2**  van de speler. Sluit het andere uiteinde aan op de PC.
	- *Zodra de speler is aangesloten op de PC, begint de speler met opladen. >*

**Opmerking** De speler is volledig opgeladen als de laadanimatie stopt en **E** wordt weergegeven. Een volledig opgeladen speler kan 28 uur $^{\rm 2}$  muziek afspelen.

### **3.4.2 Indicatie batterijniveau**

Het batterijniveau wordt bij benadering als volgt weergegeven:

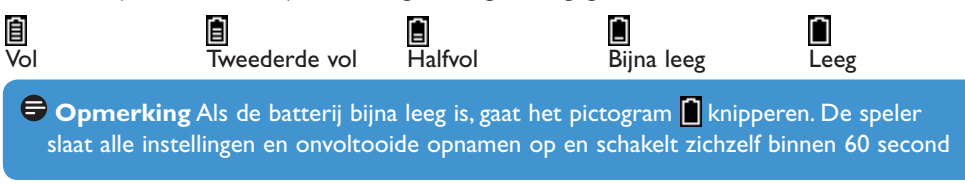

### 3.5 Overbrengen

De speler wordt weergegeven als een USB-apparaat voor massaopslag in **Windows Verkenner**. Via de USB-verbinding kunt u bestanden organiseren en muziek naar de speler overbrengen.

- **1** Klik en markeer een of meerdere nummers om deze over te brengen tussen de speler en de computer.
- **2** Breng de bestanden over door deze te verslepen.

**<sup>8</sup> Tip** U kunt muziek-CD's overbrengen naar de speler met software zoals Musicmatch Jukebox of Windows Media Player 11. De nummers op de muziek-CD worden dan geconverteerd naar MP3/WMA-bestanden (rippen). Kopieer de bestanden met Windows Verkenner naar de digitale audiospeler. Deze programma's zijn gratis te downloaden van internet.

*<sup>2</sup> Oplaadbare batterijen hebben een beperkt aantal oplaadcycli. De levensduur en het aantal oplaadcycli van batterijen zijn afhankelijk van gebruik en instellingen.*

### **3.5.1 De speler veilig ontkoppelen**

- Sluit de actieve toepassingen die op de speler worden uitgevoerd. **1**
- **2** Verwijder de speler veilig door op  $\tilde\gg$  in de taakbalk op het scherm van de PC te klikken.

### 3.6 Genieten

#### **3.6.1 In- en uitschakelen**

Druk op ①▶Ⅱ tot het Philips-logo wordt weergegeven om de speler in te schakelen.

Houd 1/2; Il ingedrukt tot ..Bye" op het scherm wordt weergegeven om de speler uit te schakelen.

**Tip** Als de speler niet actief is en er 10 minuten geen knop wordt ingedrukt, schakelt de speler zichzelf automatisch uit.

#### **3.6.2 Door het menu navigeren**

De speler beschikt over een gemakkelijk te begrijpen systeem voor menunavigatie om u door de diverse instellingen en functies te leiden.

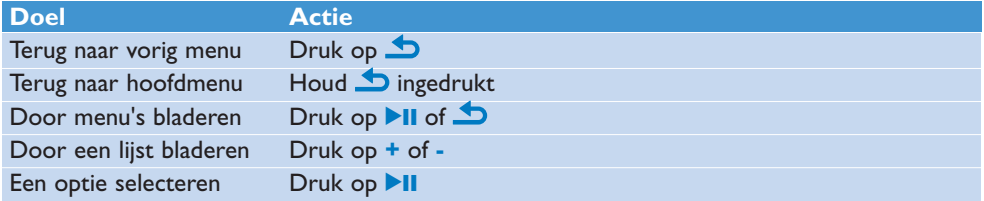

### **3.6.3 Vergrendelen**

De speler heeft een vergrendeling om onbedoelde bediening te voorkomen.

- 1 Beweeg de vergrendelknop naar  $\theta$  om tijdens het afspelen de knoppen **te vergrendelen.**
	- *Alle knoppen worden vergrendeld, behalve +/-, en op het scherm wordt weergegeven. >*
- 2 Beweeg de vergrendelknop naar **&** om de knoppen te ontgrendelen.

# 4 Gedetailleerde bediening

### 4.1 Muziekmodus (ook afspeelmodus voor opnamen)

De speler ondersteunt MP3- en WMA-formaten.

### **4.1.1 Bediening**

In de muziekmodus heeft de speler de volgende opties:

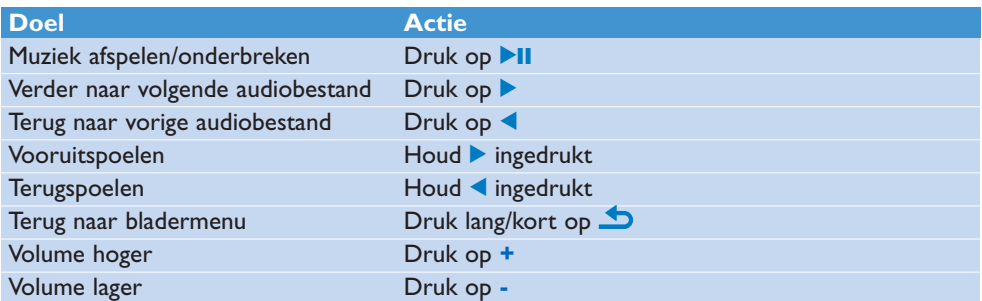

### **4.1.2 Uw muziek terugvinden**

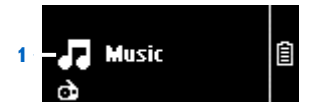

1 Selecteer in het hoofdmenu **J** om de muziekmodus te openen. De speler biedt de volgende menuopties:

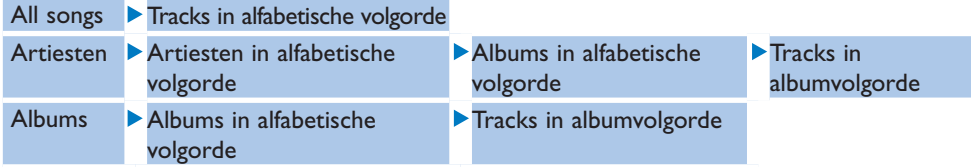

- Druk op **+** of **-** om door de lijst te bladeren. **2**
- 3 Druk op **II** om een item te selecteren of druk op **D** om terug te gaan naar het vorige niveau.
- **4** Druk op ▶II om het item af te spelen.

**Opmerking** Deze speler ondersteunt geen auteursrechtelijk beschermde (DRM) WMA-nummers van internet.

### **4.1.3 Het volume beperken**

Gedurende langere tijd luisteren naar harde geluiden kan schadelijk zijn voor het gehoor. U kunt het geluidsniveau van de speler aanpassen aan uw voorkeuren:

- Selecteer in het hoofdmenu **Settings** > **Sound settings** > **Volume limit** > **Set**. **1**
- Druk op **+** of **-** om het niveau aan te passen. **2**
- Druk op ▶II om het niveau in te stellen. **3**

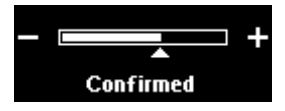

*Als u een volumebeperking hebt ingesteld, kunt u het ingestelde volume niet meer > overschrijden, ook al drukt u op de knop +.*

Om het maximale volume weer in te schakelen, stelt u de volumebeperking in op maximaal of zet u de functie uit: selecteer **Settings** > **Sound settings** > **Volume limit** > **Off**.

## 4.2 Radio<sup>1</sup>

Selecteer in het hoofdmenu  $\ddot{\mathbf{a}}$  om de radiomodus te openen.

#### **De hoofdtelefoon aansluiten**

De meegeleverde hoofdtelefoon fungeert ook als radioantenne. Zorg ervoor dat u de hoofdtelefoon goed aansluit voor een optimale ontvangst.

### **4.2.1 Automatisch afstemmen op radiostations:**

**Opmerking** Deze functie overschrijft de huidige voorkeuzezenders.

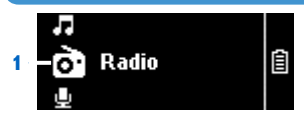

- 1 Selecteer in het menu Radio **D** de functie **Auto tune**.
	- *De radio stemt automatisch af op radiozenders en slaat de frequenties op als voorkeuzezenders. > De radio kan maximaal 20 radiozenders als voorkeuzezender opslaan.*

Druk op  $\bigcirc$  om te stoppen met automatisch afstemmen. Druk lang op  $\bigcirc$  om de radiomodus te sluiten.

### **4.2.2 Een voorkeuzezender beluisteren**

- 1 Selecteer in het menu Radio **D** de functie **Presets**.
- **2** Druk op +/- om een voorkeuzezender te selecteren en op ▶II om deze in te schakelen.

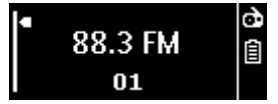

**3** Druk op  $\triangleleft$  om naar een andere voorkeuzezender te gaan. Druk lang op  $\blacktriangle$  om de radiomodus te sluiten.

### **4.2.3 Handmatig afstemmen op een radiostation**

- 1 Selecteer in het menu Radio **de** de functie **Manual tune**.
	- *Het afspeelscherm wordt weergegeven. >*
- 2 Druk kort op </>>> Voor fijnafstemming op de frequentie.
- **3** Druk lang op  $\blacktriangleleft$  om te zoeken naar het volgende sterke signaal. Druk lang op  $\bigcirc$  om de radiomodus te sluiten.

*<sup>1</sup> Radio: deze functie is alleen beschikbaar in bepaalde regio's.*

### **4.2.4 Een nieuwe frequentie opslaan onder een voorkeuzezender**

- Stem af op de nieuwe frequentie die u wilt opslaan.
- Druk op ▶II om het scherm met voorkeuzezenders te openen.
- Druk op +/- om een voorkeuzezender te selecteren en op ▶II om deze op te slaan. Druk lang op  $\bigcirc$  om de radiomodus te sluiten.

### **4.2.5 FM-radio opnemen1 als de radio is ingeschakeld:**

- Druk een of meerdere keren op **D** om het menu Radio **D** te openen.
- 2 Selecteer Start FM Recording.
- Druk op **DI** om de opname te starten. Druk op  $\blacktriangle$  om de opname te stoppen.
- Druk op ▶II om de opname op te slaan.
- Druk lang op **D** om de radiomodus te sluiten.

#### **4.2.6 FM-radio opnemen<sup>1</sup> als de radio is uitgeschakeld:**

- Selecteer in het menu Radio **Start FM recording**.
- Druk op ◀ / ▶ om het FM-kanaal te selecteren.
- Druk op **II** om de opname te starten. Druk op  $\blacktriangleright$  om de opname te stoppen.
- Druk op ▶II om de opname op te slaan.
- Druk lang op **D** om de radiomodus te sluiten.

*FM-radio opnemen: deze functie is alleen beschikbaar in bepaalde regio's.*

## 4.3 Opnemen

U kunt met de speler geluidsopnamen maken. In het gedeelte **Overzicht van bedieningselementen en aansluitingen** staat aangegeven waar de microfoon zich bevindt.

Selecteer in het hoofdmenu > **Start voice recording**. **1** 

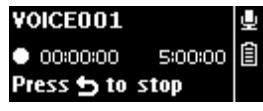

- *De speler neemt op en geeft het opnamescherm weer. >*
- **2** Druk op ▶II om de opname te onderbreken.
- **3** Druk op **D** om te stoppen.
- **4** Druk op ▶II om de opname op te slaan of druk op → om te annuleren.
	- *De opnamen worden opgeslagen op de speler. (Bestandsnaamindeling: VOICEXXX.WAV > waarbij XXX het automatisch gegenereerde nummer van de opname is.)*
- **5** U vind dit bestand in  $\blacktriangleright$  **Pecording library > Voice** of **FM radio**<sup>1</sup>.

**Opmerking** Raadpleeg paragraaf **Radio** voor het opnemen van FM-radio.

#### **4.3.1 Opnamen afspelen**

Selecteer in het hoofdmenu > **Recording library** > **Voice** of **FM radio**<sup>1</sup> .

- Selecteer de opname die u wilt horen. **1**
- 2 Druk op **>II** om te bevestigen.

#### **4.3.2 Een opname wissen**

Opnamen kunt u wissen op de computer.

- Sluit de speler aan op de computer. **1**
- 2 Selecteer de speler in **Windows Verkenner**.
- Selecteer **Recordings** > **Voice** of **FM radio**<sup>1</sup> . **3**
- 4 Selecteer de bestanden die u wilt verwijderen en druk op **Delete** op het toetsenbord van de computer.

### **4.3.3 Opnamen uploaden naar de computer**

- Sluit de speler aan op de computer. **1**
- 2 Selecteer de speler in **Windows Verkenner**.
- Selecteer **Recordings** > **Voice** of **FM radio**<sup>1</sup> . **3**
- Kopieer en plak de opnamen naar elke gewenste locatie op de computer. **4**
- *<sup>1</sup> FM-radio opnemen: deze functie is alleen beschikbaar in bepaalde regio's.*

## 4.4 Instellingen

U kunt de speler aanpassen aan uw voorkeuren.

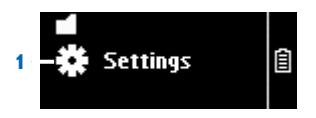

- 1 Druk op  $\sum$  en selecteer  $\clubsuit$ .
- **2** Druk op ▲ of ▼ om een optie te selecteren.
- **3** Druk op ▶II om naar het volgende niveau te gaan of op → om terug te gaan naar het vorige niveau.
- 4 Druk op **>II** om uw selectie te bevestigen.
- **5** Druk op **D** om het menu **Settings** te sluiten.

In het menu Settings zijn de volgende opties beschikbaar:

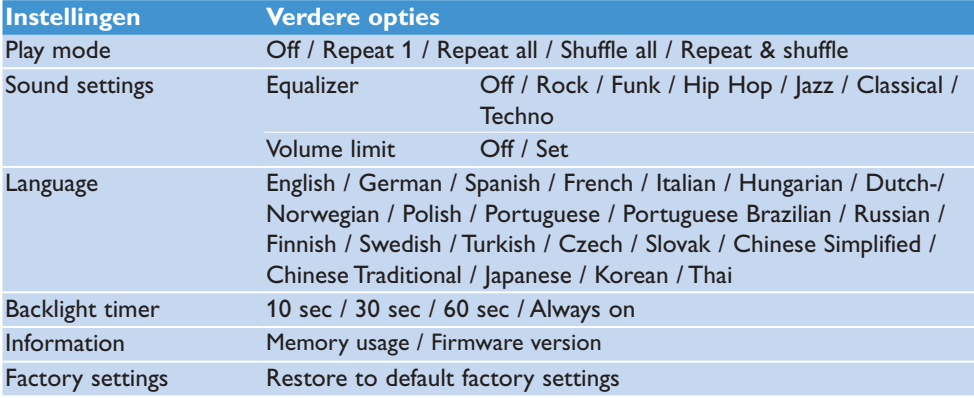

### 4.5 Gegevensbestanden opslaan op de speler

Sla uw gegevensbestanden op de speler op door de bestanden via **Windows Verkenner** te kopiëren naar de speler.

# 5 De speler bijwerken

Uw speler wordt aangestuurd door een intern programma, de zogenaamde firmware. Sinds u de speler hebt gekocht, kunnen er nieuwere versies van de firmware zijn uitgebracht.

Het softwareprogramma **Philips Device Manager** controleert of er op internet firmwareupdates beschikbaar zijn.

Installeer **Philips Device Manager** vanaf de meegeleverde CD of download de nieuwste versie van www.philips.com/support.

## 5.1 De softwarestatus handmatig controleren

- Zorg voor verbinding met internet. **1**
- Sluit de speler aan op de computer. **2**
- Om de **Philips Device Manager** te starten, klikt u op de computer op **Start** > **3 Programma's** > **Philips Digital Audio Player** > **SA19XX** > **Philips SA19XX Device Manager**.

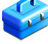

Klik op **Update**. **4** 

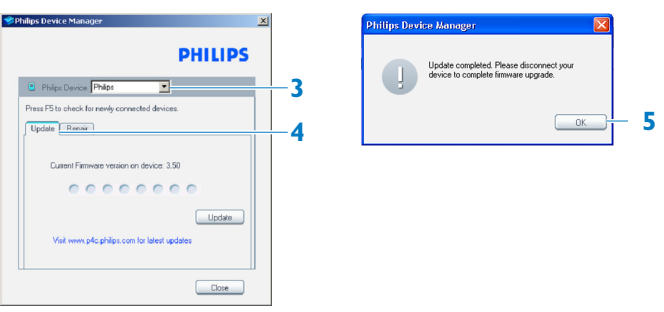

- *Philips SA19XX Device Manager controleert of er updates zijn en installeert nieuwe > firmware als die op internet beschikbaar is.*
- Als er **Update completed** op het scherm verschijnt, klikt u op **OK**. **5**
- Koppel de speler los van de computer. **6** 
	- *Op het scherm wordt Updating firmware weergegeven. >De speler wordt automatisch opnieuw opgestart als de firmware is bijgewerkt. De speler is nu weer klaar voor gebruik.*

# 6 Technische gegevens

#### **Stroomvoorziening**

Voeding • 310 mAh Li-ion interne oplaadbare batterij2

#### **Display**

• LCD met witte achtergrondverlichting,  $128 \times 48$  pixels

#### **Geluid**

- Kanaalscheiding: 40 dB
- Equalizer-instellingen: Off / FullSound / Rock / Funk / Hip Hop / Jazz / Classical / Techno / Custom
- Frequentiebereik: 80 18.000 Hz •
- Signaal-ruisverhouding: > 80 dB
- Uitgangsvermogen (RMS): 2 x 3 mW

#### **Audioweergave**

- Compressieformaat: MP3 (8 320 kbps en VBR, bemonsteringsfrequenties: 8; 11,025; 16; 22,050; 24; 32; 44,1, 48 kHz), WMA (32 - 192 kbps, bemonsteringsfrequenties: 8; 11,025; 16; 22,050; 24; 32; 44,1, 48 kHz)
- Afspeeltijd: 28 uur<sup>2</sup>
- ID3-tag-ondersteuning

#### **Opnemen**

- Geluidsregistratie: ingebouwde microfoon (mono)
- FM-radio<sup>1</sup>

#### **Opslagmedia**

• Ingebouwde geheugencapaciteit: SA191x 1 GB NAND Flash<sup>3</sup> SA192x 2 GB NAND Flash<sup>3</sup> SA194x 4 GB NAND Flash<sup>3</sup>

#### **Connectiviteit**

• Hoofdtelefoon 3,5 mm, USB 2.0<sup>4</sup>

#### **Muziekoverdracht**

• Slepen in Windows Verkenner

#### **Gegevensoverdracht**

• Via Windows Verkenner

#### **Systeemvereisten**

- Windows® 2000, XP of Vista •
- Pentium III 800MHz-processor of hoger •
- 128 MB RAM •
- 500 MB ruimte op de harde schijf •
- Internetverbinding
- Microsoft Internet Explorer 6.0 of hoger •
- Videokaart
- Geluidskaart •
- CD-ROM-station
- USB-poort •

- *<sup>1</sup> FM-radio opnemen: deze functie is alleen beschikbaar in bepaalde regio's.*
- *<sup>2</sup> Oplaadbare batterijen hebben een beperkt aantal oplaadcycli. De levensduur en het aantal oplaadcycli van batterijen zijn afhankelijk van gebruik en instellingen.*
- *<sup>3</sup> 1 MB = 1 miljoen bytes; de beschikbare opslagcapaciteit is kleiner. 1 GB = 1 miljard bytes; de beschikbare opslagcapaciteit is kleiner. Mogelijk is niet het volledige geheugen beschikbaar voor gebruik, omdat een deel van het geheugen wordt gereserveerd voor de werking van de speler. Opslagcapaciteit is gebaseerd op 4 minuten per nummer en 64 kbps WMA-codering.*
- *<sup>4</sup> Daadwerkelijke overdrachtssnelheid kan variëren op basis van uw besturingssysteem en softwareconfiguratie.*

# 7 Veelgestelde vragen

Als u problemen ondervindt bij het gebruik van deze speler, controleer dan de punten in het volgende gedeelte. Raadpleeg ook de veelgestelde vragen op www.philips.com/support voor meer informatie en tips voor het oplossen van problemen.

Neem contact op met de leverancier of het servicecentrum als u het probleem niet kunt oplossen met behulp van deze tips.

**Waarschuwing** Probeer in geen geval zelf het apparaat te repareren, anders vervalt de garantie.

#### **De speler wil niet aan.**

- Mogelijk hebt u  $\blacktriangleright$ II niet lang genoeg ingedrukt gehouden. Houd  $\blacktriangleright$ II ingedrukt tot het Philips-welkomstscherm in beeld verschijnt.
- De batterij is mogelijk leeg doordat deze lange tijd niet is gebruikt. Laad de speler op. •

#### **Als het bovenstaande niet helpt, moet u mogelijk de speler herstellen met Device Manager:**

- Start **Philips Device Manager** met **Start** > **Programma's** > **Philips Digital Audio Player** > **SA19XX** > **Philips SA19XX Device Manager** op uw PC. **1**
- **2** Houd de knop **D** ingedrukt terwijl de speler verbinding maakt met de PC.
- Blijf de knop ingedrukt houden tot **Philips Device Manager** de speler heeft herkend **3**  en de herstelmodus start.
- Klik op de knop **repair** en volg de instructies in **Device Manager**. **4**
- 5 Nadat de speler is gerepareerd, koppelt u deze los van de PC en start u de speler opnieuw op.

#### **Na overdracht staat er geen muziek op de speler.**

#### **Hebben de nummers een MP3- of WMA-formaat?**

Andere formaten kunnen niet met de speler worden afgespeeld.

#### **De speler blijft hangen.**

Mocht de speler ooit blijven hangen, raak dan niet in paniek. Steek een speld of een ander **1**  scherp voorwerp in het reset-gaatje aan de linkerkant van de speler. Blijf drukken tot de speler zichzelf uitschakelt.

#### **Opmerking** De inhoud op de speler wordt hierdoor niet gewist.

Als er niets gebeurt, laad dan de batterij minimaal 4 uur op en probeer de speler opnieuw **2**  in te schakelen of te resetten. Als dit niet helpt, moet u mogelijk de speler herstellen met **Philips Device Manager**.

#### **Er is geen geluid.**

Controleer of de plug van de hoofdtelefoon helemaal in de aansluiting is gedrukt.

#### **Sommige nummers worden niet op de speler weergegeven of afgespeeld.**

- Deze speler ondersteunt geen auteursrechtelijk beschermde (DRM) WMA-nummers uit online muziekwinkels; op deze speler kunt u alleen onbeveiligde WMA-bestanden afspelen. Het nummer heeft een formaat dat niet door de speler wordt ondersteund. Alleen MP3 enWMA worden ondersteund.
- Het audiobestand is mogelijk beschadigd. Probeer het bestand eerst af te spelen op de PC. •Als dat niet lukt, rip het nummer dan opnieuw.

PHILIPS behoudt zich het recht voor om zonder voorafgaande kennisgeving ontwerpen specificatiewijzigingen door te voeren ter verbetering van het product.

## Verwijdering van uw oude product en de ingebouwde batterij

Al onze producten zijn vervaardigd van kwalitatief hoogwaardige materialen en onderdelen, welke gerecycled en opnieuw gebruikt kunnen worden.

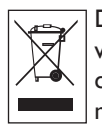

De doorgekruiste afvalcontainer op wieltjes op een product betekent dat het product valt onder de EU-richtlijn 2002/96/EC. Dit symbool kan ook in combinatie met een chemisch symbool worden gebruikt, wat betekent dat het product voldoet aan de milieurichtlijn voor die chemische stof.

Plaats uw product niet bij ander huishoudelijk afval. Win informatie in over de lokale milieuvriendelijke recyclingrichtlijnen of vraag ernaar bij uw dealer. Als u oude producten correct verwijdert, voorkomt u negatieve gevolgen voor het milieu en de volksgezondheid.

Uw product bevat een ingebouwde oplaadbare batterij die onder de EU-richtlijn 2006/66/EC valt. De batterij mag niet bij het gewone huishoudelijke afval worden gegooid.

Om de werking en de veiligheid van uw product te garanderen, dient u uw product altijd naar een officieel inzamelingspunt of servicecentrum te brengen waar een deskundige de batterij kan verwijderen of vervangen zoals afgebeeld:

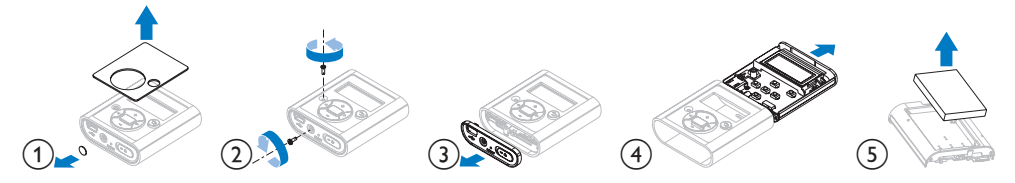

Win informatie in over de lokale wetgeving omtrent de gescheiden inzameling van batterijen. Door u op de juiste wijze van de batterijen te ontdoen voorkomt u negatieve gevolgen voor het milieu en de volksgezondheid.

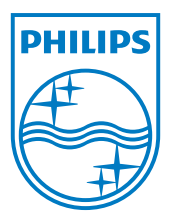

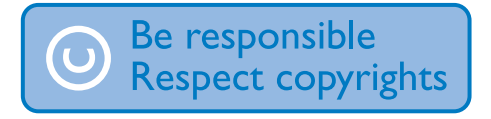

Specificaties kunnen worden gewijzigd zonder voorafgaande kennisgeving. Handelsmerken zijn het eigendom van Koninklijke Philips Electronics N.V. of de respectieve eigenaren. © 2008 Koninklijke Philips Electronics N.V. Alle rechten voorbehouden. www.philips.com

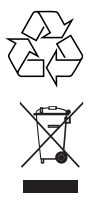

Gedrukt in China wk8162